# Calisto 5300 스피커폰

사용자 설명서

### 목차

```
컨트롤 및 상태 표시등 3
 USB Bluetooth 어댑터(어댑터 모델만 해당) 3
설치 5
 모바일 설정 5
 유선 설정 5
 USB 어댑터 설치(BT600 모델만 해당) 5
 소프트웨어 로드 6
충전 7
 배터리 상태 확인 7
 충전 7
일상적 사용 8
 전원 8
 전화 받기 또는 끊기 8
 통화를 대기 상태로 전환 8
 음소거/음소거 해제 8
 볼륨 8
 Microsoft Teams 버튼(Teams 모델 전용) 8
지원 9
```
## <span id="page-2-0"></span>컨트롤 및 상태 표시등

모바일 연결이 가능한 유선 휴대용 스피커폰입니다.

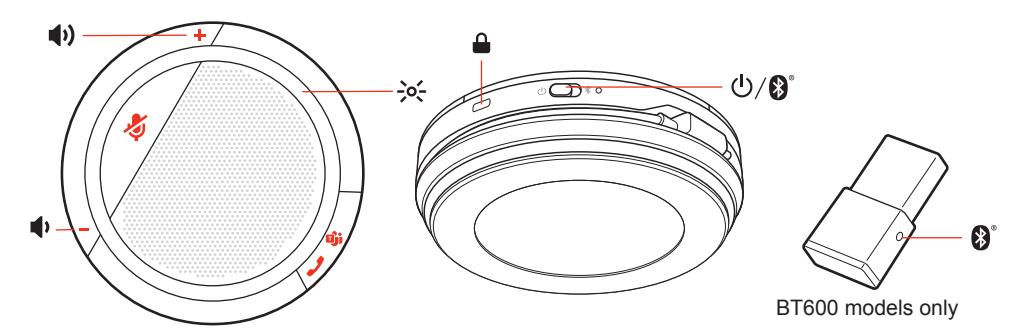

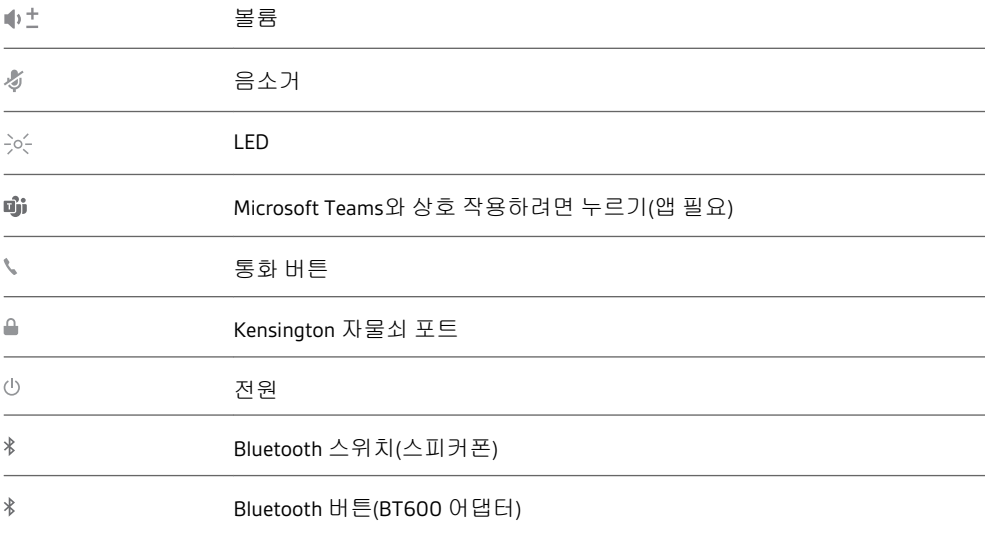

USB Bluetooth 어댑터(어 댑터 모델만 해당)

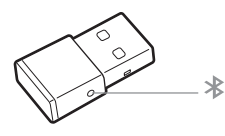

참고 어댑터마다 디자인이 다릅니다.

#### 표준 **LED**

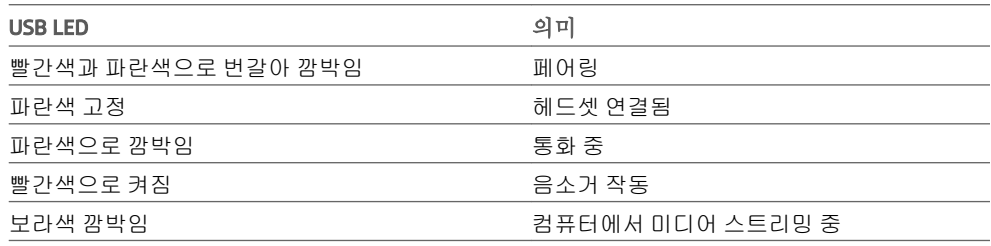

**Microsoft Teams\***가 감지되면 **LED** 켜짐

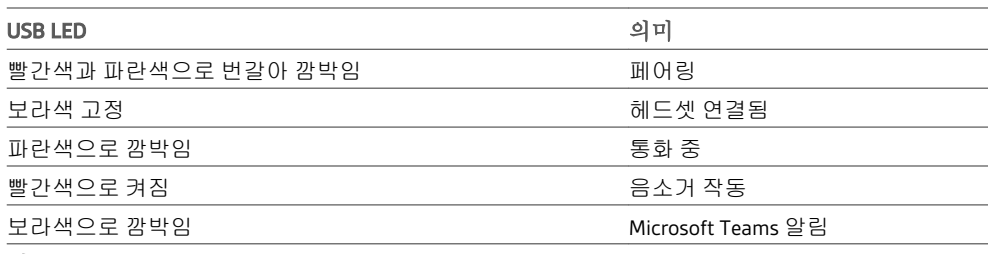

참고 \*Microsoft Teams 애플리케이션 필요

<span id="page-4-0"></span>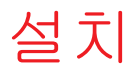

모바일 설정 1 모바일 장치를 스피커폰과 페어링하려면 전원 스위치를 오른쪽으로 2초 동안 Bluetooth 아 이콘 방향으로 밉니다. "페어링"이 들리고 Bluetooth 아이콘 옆의 LED가 빨간색과 파란색으 로 번갈아 깜박입니다.

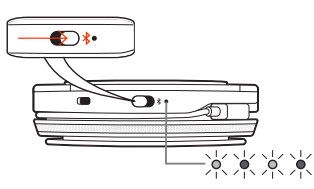

- **2** 휴대폰에서 Bluetooth를 활성화하고 새 장치를 검색하도록 설정한 다음 **Poly CL5300 Series** 를 선택합니다.
- **3** "페어링 성공"이라는 음성이 들리고 LED가 꺼지면 페어링이 성공한 것입니다.
- USB 케이블로 스피커폰의 USB 포트와 컴퓨터의 USB 포트를 연결합니다. 유선 설정

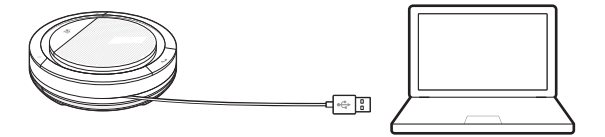

USB 어댑터 설치(BT600 모델만 해당)

Bluetooth USB 어댑터는 스피커폰에 미리 페어링되어 있습니다.

**1** 스피커폰을 켜고 Bluetooth USB 어댑터를 컴퓨터에 꽂습니다.

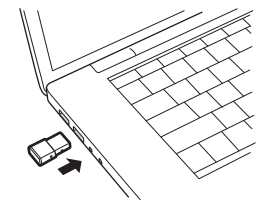

**2** "페어링 성공"이라는 음성이 들리고 USB 어댑터가 파란색으로 바뀌면 페어링이 성공한 것 입니다.

참고 어댑터마다 디자인이 다릅니다.

#### **USB** 어댑터 다시 페어링

USB 어댑터는 스피커폰에 미리 페어링되어 있습니다. 어댑터의 연결이 끊어졌거나 어댑 터를 별도로 구매한 경우에는 어댑터를 헤드셋에 수동으로 페어링해야 합니다.

- **1** Bluetooth USB 어댑터를 노트북 또는 컴퓨터에 꽂고 컴퓨터에서 이를 인식할 때까지 기다 립니다.
- **2** 전원 스위치를 오른쪽으로 2초 동안 Bluetooth 아이콘 방향으로 밀어 스피커폰을 페어링 모 드로 설정합니다. "페어링"이 들리고 Bluetooth 아이콘 옆의 LED가 빨간색과 파란색으로 번 갈아 깜박입니다.
- **3** 어댑터가 빨간색과 파란색으로 깜박일 때까지 펜 또는 종이 클립으로 오목한 페어링 버튼 을 길게 눌러 어댑터를 페어링 모드로 설정합니다.

<span id="page-5-0"></span>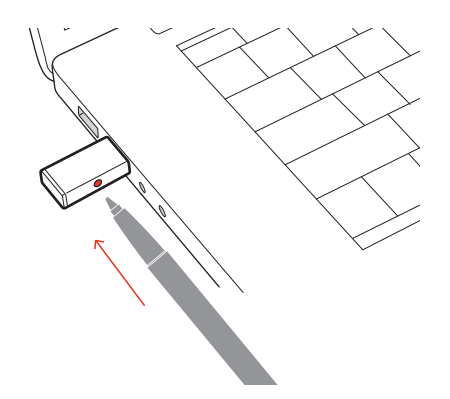

참고 어댑터마다 디자인이 다릅니다.

"페어링 성공, PC에 연결되었습니다"라는 음성이 들리고 어댑터 LED가 파란색으로 켜지면 페어링이 성공한 것입니다.

[poly.com/software](https://www.plantronics.com/software)에서 Windows/Mac용 Plantronics Hub을(를) 다운로드하십시오. 그러면 고 급 설정 및 옵션을 통해 장치 동작을 사용자 지정할 수 있습니다. 소프트웨어 로드

<span id="page-6-0"></span>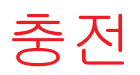

스피커폰의 배터리 상태를 확인하려면 전원 버튼을 오른쪽으로 밀었다가 놓으십시오. 배터리 상태 확인

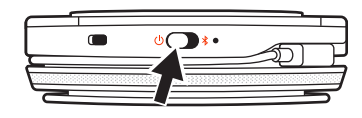

컴퓨터 또는 USB AC 어댑터(제공되지 않음)를 사용하여 USB로 스피커폰을 충전합니다. 충 전 중에는 전원 스위치 LED가 깜박이고 완전히 충전되면 스위치가 꺼집니다. 완전 충전에 는 3.5시간이 소요됩니다. 충전

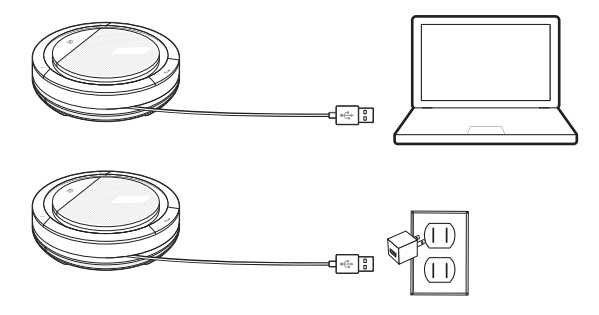

### <span id="page-7-0"></span>일상적 사용

전원 버튼을 오른쪽으로 밀어 전원을 켭니다. 스피커폰 LED가 흰색으로 켜지고 "전원이 켜 졌습니다"라는 음성이 들립니다. 전원

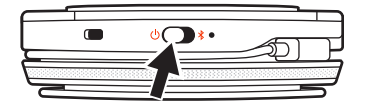

전화를 받거나 끊으려면 통화 버튼을 짧게 누릅니다. 전화 받기 또는 끊기

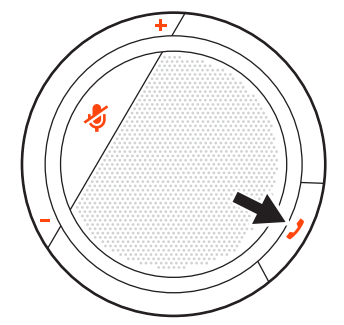

통화를 대기 상태로 전 환

통화를 대기 상태로 전환하려면 통화 버튼을 2초간 누릅니다.

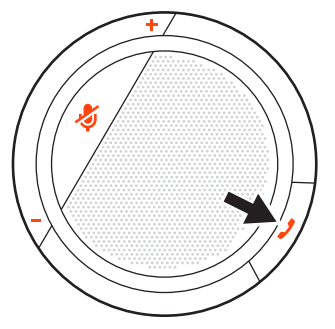

음소거 버튼을 짧게 누르면 마이크가 음소거되거나 음소거 상태가 해제됩니다. 음소거/음소거 해제

볼륨 높이기(+) 또는 낮추기(-) 버튼을 눌러 원하는 볼륨으로 조정합니다.

Microsoft Teams 버튼 (Teams 모델 전용)

볼륨

Teams 버튼을 눌러 통화 중이 아닐 때 Microsoft Teams와 상호 작용할 수 있습니다. 참고 *Microsoft Teams* 앱이 설치되어 있어야 합니다*.*

### <span id="page-8-0"></span>지원

#### 설명서로는 부족하세요**?**

#### **poly.com/support**

**Plantronics, Inc. Plantronics B.V.** 345 Encinal Street Santa Cruz, CA 95060 United States Scorpius 171 2132 LR Hoofddorp

Netherlands

© 2020 Plantronics, Inc. All rights reserved. Poly, 프로펠러 디자인, 그리고 Poly 로고는 Plantronics, Inc.의 상표입니다. Bluetooth는 Bluetooth SIG, Inc.의 등록 상표이며 Plantronics는 이를 라이선스를 통해서 사용합니다. 기타 모든 상표는 해당 소유권자의 자산입니다. Plantronics, Inc. 제조 216075-18 09.20